## **APEX** Very easy. No drilling required Very easy. No drilling required. **INSTALLATION**  $\mathbf E$ **ATIOI**

enter Standby after the 60 seconds.

For best GPS signal strength, turn APEX before riding.

To view the detail of each lap,  $pres \leftarrow at PGDN$ .

To view other logs, press  $\equiv$  to go to EXIT, and press  $\leftrightarrow$  to confirm, or just press  $\bigcirc$ . This will bring you to the log list.

You can always press  $\Phi$  to exit to the upper level.

Wherever you are, once the starting speed is reached, APEX will start timing/logging automatically again.

 the seconds you are ahead of or behind best lap) 13. The line ahead 14. Predictive time gap in digits 15. Max angles of the last three turns

(Only max angles greater than 16

will be updated.)

#### **AUTO STOP / AUTO REVIEW**:

Once SA timer has been idle for a preset period of time, it will stop timing and logging automatically, and then display the summary of this session.

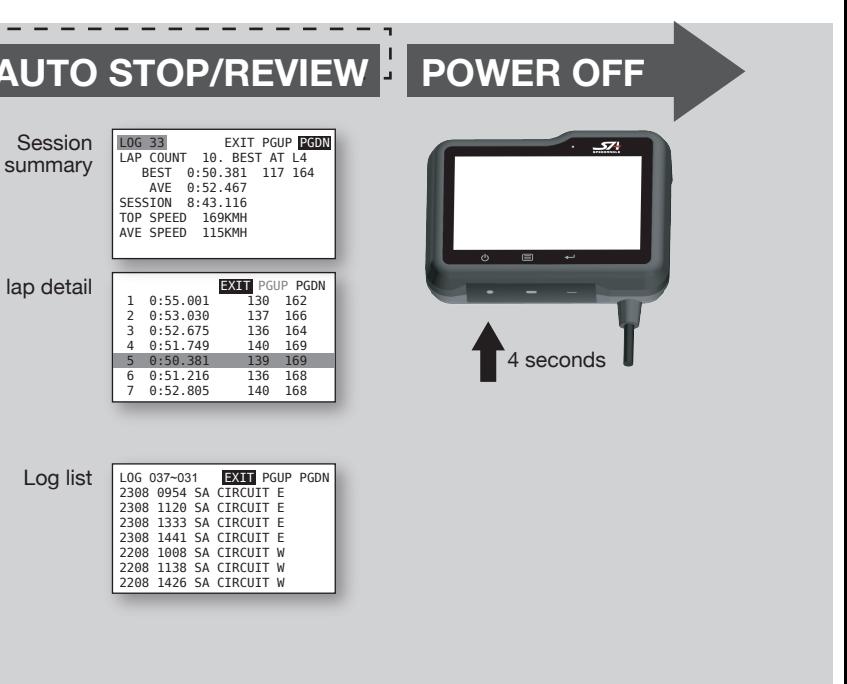

on at least 5 minutes ing to the rules above and If starting speed is reached during Search Result, APEX will use the track found or Auto set a new one accordstart timing immediately.

APEX will keep comparing your location with that of your **best lap** at an 1 second to 25 second interval, depending on the lap length, and predict the time gap in digits or with the progress of a bar.

To stop timing manually, press  $\equiv$  to stop and enter menu, or press  $\leftarrow$  to stop and see session summary.

### 1. Adhere your sensor to the alumiinum plate.

2. Place the sensor at the center front of the gas tank. Keep it parallel to the longitudinal center line of the bike.

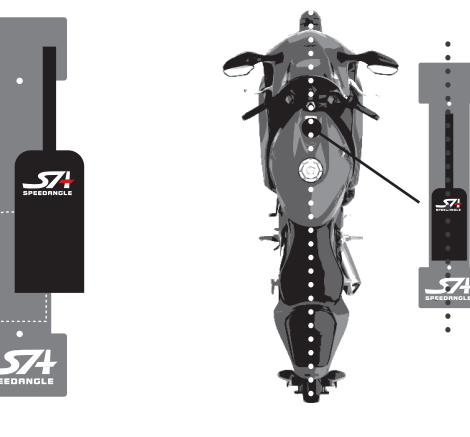

# $\frac{1}{2}$ The best way to use it is DO NOTHING. **HANDS-FREE TIMER** Ш TIMER

itealf

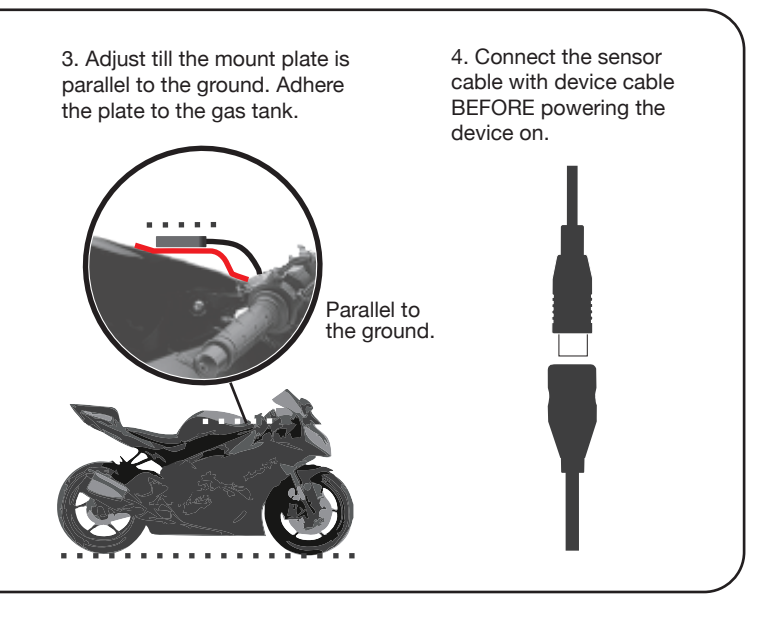

**POWER ON AUTO SEARCH STANDBY AUTO START/AUTO SET AUTO STOP/REVIEW POWER OFF**  $\overline{\mathbf{z}}$ **Display 1** LAP**5 128**KMH LAP<sup>1</sup> 0<sub>KMH</sub> 1 PLEASE CHOOSE SAFETY OVER PERFORMANCE WHILE RIDING. Lap time + NO TRACK FOUND 574  **0:51.926** Speed BY USING THIS DEVICE, YOU AGREE TO ASSUME ALL RISK  **0:00.000** 2 PRESS ANY KEY TO AUTO SET SPEEDANGLE AND RESPONSIBILITY RELATED TO ITS USAGE. SEARCHING FOR TRACKS. SLOW FAST THE STREET IS A RESIDENCE OF A STREET IS A RESIDENCE OF A STREET IS A STREET IS A STREET IS A STREET  $\frac{1}{2}$  3  $\frac{1}{2}$  3  $\frac{1$ SA CIRCUIT E TIMER STARTS AT 90 KMH **Display 2** LAP**5** 52 0:51.9 NEARSET TRACKS:<br>SA CIRCUIT E LAP**1 0:00.0** 3 Lap time +  **0:13.847** NOT LISTED, USE AUTO-SET Sector time  **0:00.000** 4 **-0.334** <sup>14</sup> AUTO SET TIMER STARTS AT 90 KMH **Display 3 10 O**<sub>KMH</sub> **0 0 KMH 0:00.0 5**<br>SA CIRCUIT E AT 90 KMH **128**KMH **0:51.9** NEARSET TRACKS:<br>SA CIRCUIT E Lap time SA CIRCUIT W 08\_17\_17-05\_51 NOT LISTED, USE AUTO-SET G/angles  **48** + + 45 0  **55** 15 **52** 55 - 0 <u>- 1 0</u> - 54 9 X 0 ) (1 ) (0 **Display 4** Lap time **0:00.0 a 1.9 1.9** only 11 SA CIRCUIT E AT 90 KMH **Display 5** No Distraction (LED will keep flashing) APEX will enter the **No track found**  $\bigcup$  : Press to turn the power on, display mode you APEX will Auto set an FL or, in a menu, to exit immediatel used last time and before starting timing. **AUTO START**: Once the Starting Speed (90KMH/60MPH 1. Speed Press for 2 sec to enter BACKLIGHT MENU. start GPS positionby default, configurable) is reached, APEX will start 2. Lap time Press for 4 sec to power off APEX. ing. 3. Lap time timing and logging automatically. **One track found** : Press to enter LAPTIMER MENU, 4. Sector time APEX will use it directly Then APEX will or to go to the next menu item. **AUTO SET**: If Auto set was selected at Search Result, 5. Lap time : Press to change menu item values, when timing. search for and list 6. Max right angle APEX will set a Finish Line where the starting speed is or to confirm selection. the tracks nearby 7. Current angle reached before starting timing. **Multiple tracks found** as Search Result (5 8. Max left angle Press  $\equiv$  to go to the track at most) for 60 9. Longitudinal G **FREEZE TIME:** The lap/sector time will be static for a you want. seconds. You can press  $\equiv$  or  $\leftrightarrow$  to skip the welcome 10. Speed period of time (configurable) everytime a line is crossed. Press  $\leftarrow$  to confirm. screen and liability screen. 11. Lap time Press any key or 12. Predictive time gap in bar **BEST LAP:** If a best lap/sector is created, the screen none has been selected. Except for the step marked with an asterisk, you make a selection to color will be reversed to black for the freeze time period.  $(Bar = the progression of your bike)$ APEX will Auto set a new skip the wait. Or, do don't have to do anything or press any key to run 0 mark = the best lap bike. **FL before starting timing.** nothing. APEX will APEX. It will enter the next stage automatically. The gap between Bar and 0 mark  $=$ **PREDICTIVE TIME GAP**: After finishing a complete lap, Just focus on your ride. APEX will take care of

1. Assemble the device mount and fasten it on the triple clamp with velcros. Add the extension arm if needed.

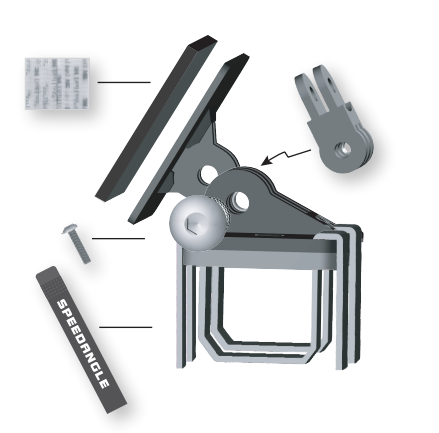

2. Adhere the two Dual Lock strips to the back of APEX.

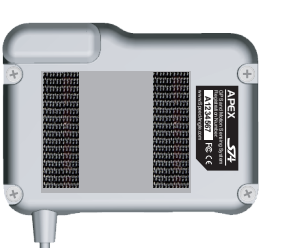

3. With both hands holding the sides of APEX and the upper mount plate, squeeze until you hear a click.

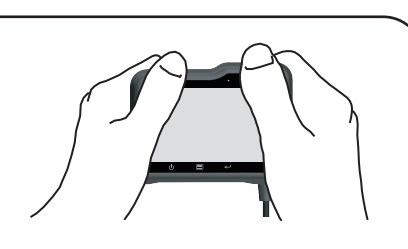

4. To remove APEX from the mount, place your fingers around its upper front. Use the base of your thumb as a pivot and pull away from the top.

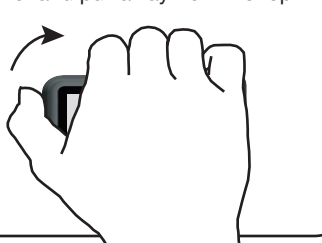

#### DEVICE SENSOR

You will see Backlight Menu when you have pressed  $\bigcirc$  for 2 seconds. Keep pressing to power the device off.

Press  $\Phi$  for 2 seconds to enter Backlight Menu. Press  $\leftarrow$  to set backlight level at 1, 2, 3, or off.

[BACKLIGHT MENU] LCD BACKLIGHT 1 EXIT MENU

- REC Flashes when data is **Yull** GPS reception quality logging.
- $\downarrow \uparrow$  Flashes when the environmental temperature is above or below working range (2°C ~60°C). **TZ** Battery icon
- **ID:36** Current time

#### **MEMORY FULL**

ably small, change to MID or

#### **ICONS**

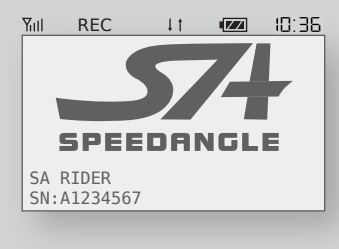

If you wouldl like to use it again, press  $\bigcirc$  to turn it on.

#### **AUTO POWER OFF**

Please go to www.SpeedAngle.com/Download to download:

- � USB driver
- (Double click to start installation.)
- � companion software SpeedAngle R4
- (No installation required. Unzip before use.)

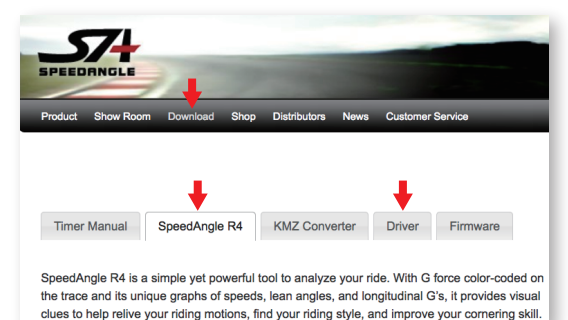

AUTO POWER OFF AFTER **SECONDS** 

Pres  $\Phi$  to save and exit immediately. Press ■ to go to the next menu item Press to adjust item value. Press 国 to enter Laptimer Menu. **MENU**  r Laptimer Menu.<br>st item value.<br>o the next menu item<br>nd exit immediately.

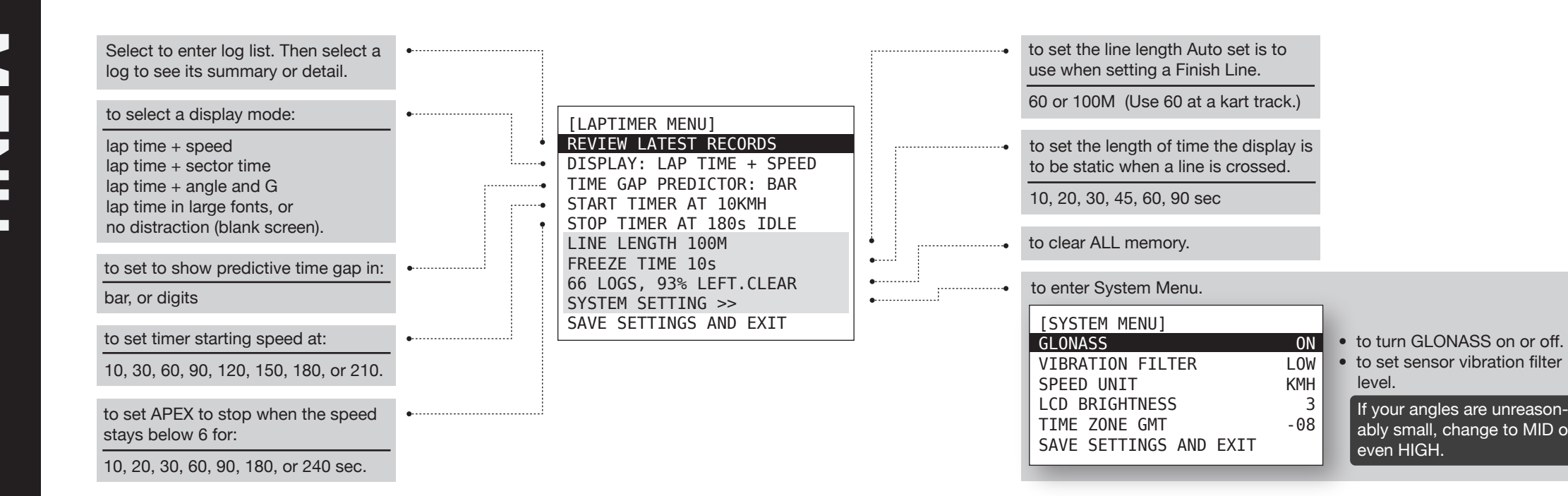

NORE

#### **BACKLIGHT**

- Device dimension: 94.5\*70.5\*30.5mm
- Device weight: 150g
- Sensor dimension: 34.5\*16.5\*7mm
- Sensor weight: 25g
- 10 Hz GPS sampling rate
- GPS speed rangle up to 255 mph (410 kmh)
- Lean angle range up to R/L 69°
- Longitudinal G range up to ±1.5G
- LCD resolution 256\*128, readable in sunlight
- Water resistent
- GPS and GLONASS dual systems
- Sensitivity -167dBm, 72 channels
- Log time up to 50 hrs or 253 logs
- 3.7V Li-ion battery
- Battery life up to 17 hrs (backlit off)
- USB 2.0 compatible
- Lap time resolution 1/1000s
- Auto track search
- Auto Start/Finish setup
- Auto timer start
- Auto timer stop
- Auto data logging
- Auto lap report display
- Auto sleep
- Best lap and sector time
- Predictive time gap
- 5 display modes
- Local tracks preloaded
- 15 custom tracks in memory
- Free analysis software
- Google Earth 3D replay
- Specifications and package content subject to change without prior notice.

PLEASE CHOOSE SAFETY OVER PERFORMANCE WHILE RIDING. BY USING THIS DEVICE, YOU AGREE TO ASSUME ALL RISK AND RESPONSIBILITY RELATED TO ITS USAGE.

## **SPECIFICATION**

If APEX has been idle for 60 minutes, it will start counting down for 60 seconds and then switch the device off automatically.

#### **WARMUP LAP**

If you are in lap 2 but your speed stays below 5 for more than 20 seconds, APEX will assume that lap 1 is your warmup lap and you are now waiting in the grid to start racing. It will then set the lap count back to 1 so that you will start from lap 1. The logging will not be interrupted to make sure that your start is captured.

Please note that if you stay idle for longer than your idle time (180 sec by default), AEPX will stop timing and logging. If you may wait in the grid for more than 180 sec, change the idle time to 240 sec.

 **59**

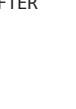

The max memory capacity of APEX is 50 hours or 253 logs, whichever is reached first.

If the memory is full, APEX will display

Please enter Laptimer Menu and go to "# logs, #% LEFT. CLEAR" to clear ALL memory.

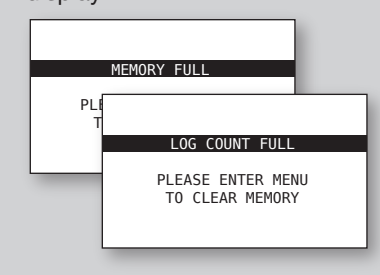

Connect APEX to your computer with the device cable. It will turn on automatically. If this is the first time you connect to this computer, wait till Windows displays "This device is ready for use". Sometimes this may take a few minutes.

Launch SpeedAngle R4 and click on MENU -> TOOLS -> LOG DOWNLOADER to open the Download dialog.

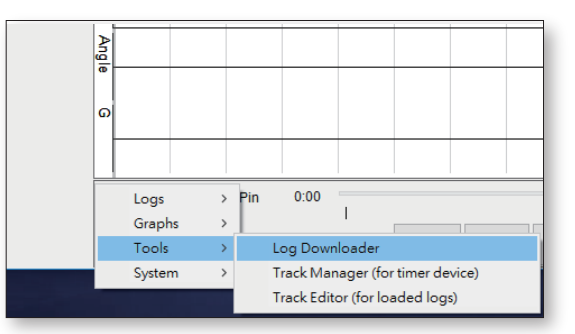

Click on CONNECT DEVICE to connect your timer. Select the items you would like to show in the filenames, and then click DOWNLOAD LOGS.

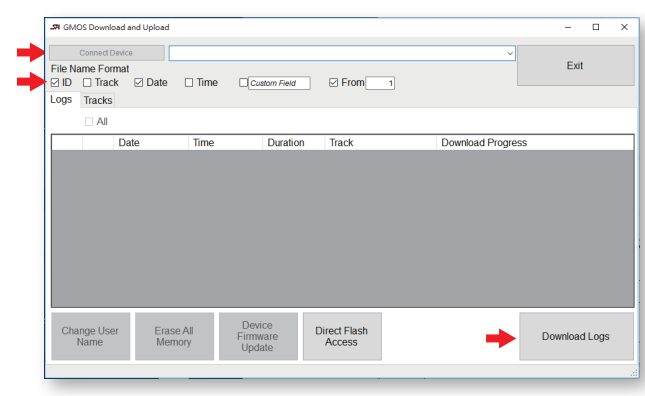

For more information, please watch the tutorial videos on the R4 download webpage.

# **NORE**<br> **DOWNLOAD** OMNICAD